## **Регламент подачи электронной заявки на обеспечение учебных занятий/мероприятий мультимедийным оборудованием или организацию прямых трансляций из поточных аудиторий и киберклассов**

1. Для подачи электронной заявки на обеспечение учебных занятий/мероприятий мультимедийным оборудованием необходимо войти в **Личный кабинет преподавателя** по ссылке [https://lk.bstu.ru](https://lk.bstu.ru/) или с помощью кнопки «Личный кабинет», расположенной в верхней строке главной страницы официального сайта БГТУ им. В.Г. Шухова <https://www.bstu.ru/> - см. Рис.1.

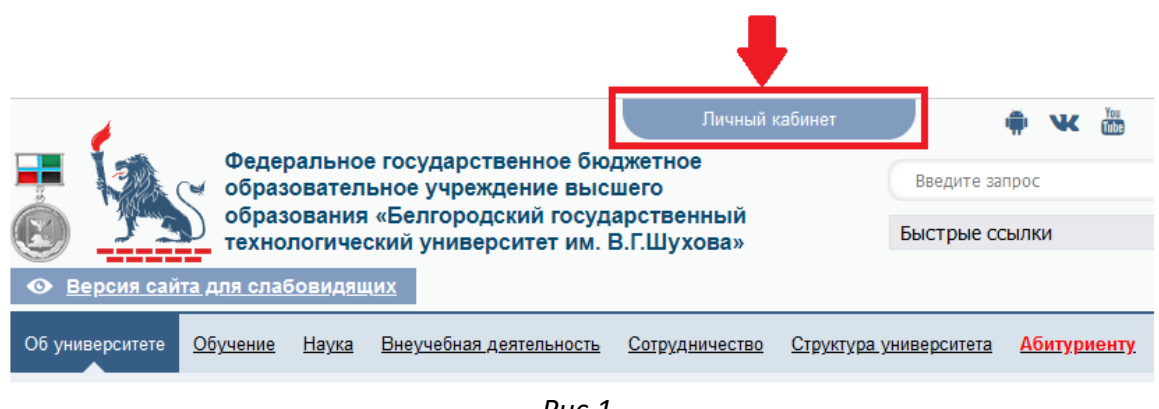

*Рис.1.* 

Примечание: в случае отсутствия данных для авторизации в Личном кабинете необходимо обратиться в 421 кабинет ГУК (Управление информатизации и коммуникаций).

2. **Перейдите в раздел «Заявки». Нажмите кнопку «Создать заявку».** В результате появится окно формирования электронной заявки – см. Рис.2.

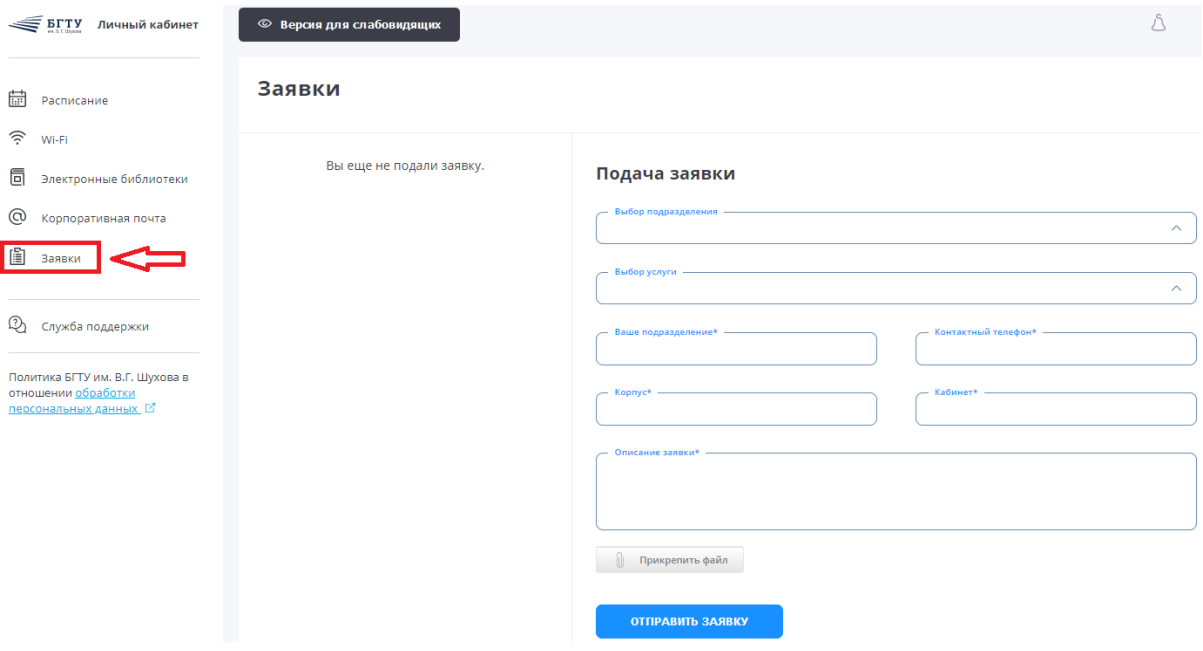

*Рис.2*

## 3. **Заполните поля формы.**

Если Вы планируете на учебном занятии или мероприятии осуществлять показ слайдов, показ учебного видео, проведение аудирования и т.д., то выберете тему **«Обеспечение занятий/мероприятий мультимедийным оборудованием»**.

Если Вы планируете осуществить показ занятия/мероприятия в сети интернет, например провести лекцию для студентов, не посетивших занятие по причине болезни, то выберете тему «**Организация прямых трансляций из поточных аудиторий и киберклассов**».

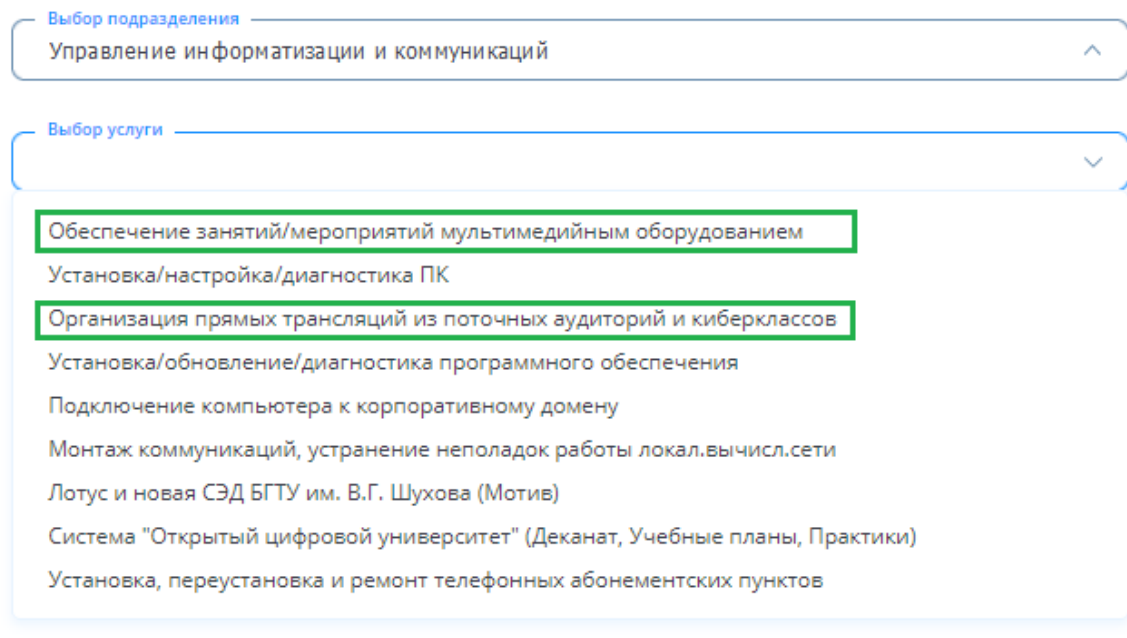

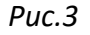

**ВАЖНО:** Если для проведения Вашего занятия требуется оказание обеих этих услуг, то Вам следует подать две заявки, по одной на каждую тему.

- 4. Укажите Ваше подразделение и номер телефона.
- 5. Укажите корпус и номер аудитории, в которой требуется оказать услугу или услуги.
- 6. В поле **«Описание заявки»** обязательно укажите дату и время проведения занятия. Укажите частоту проведения занятий, если занятия проводятся с постоянной периодичностью. Опишите кратко план занятия или мероприятия, например: «Планируется показ слайдов», «Планируется показ слайдов и обучающего видео», «Во время прямой трансляции материал будет излагаться и на доске и на слайдах».

Также можете прикрепить файл, например, электронную копию служебной записки о проведении мероприятия, либо любую другую информацию, которая поможет сотрудникам понять и осуществить задуманные Вами планы на занятии или мероприятии.

**ВАЖНО: Обязательно следите за статусом Вашей заявки.** Уточняйте информацию по заявке. Отвечайте на вопросы сотрудников Управления информатизации и коммуникаций. Заблаговременно сообщайте сотрудникам УИК об изменениях в заявке. Например, изменение аудитории, изменение времени проведения занятия/мероприятия, отмена одного, нескольких или даже всех дальнейших занятий.

**Осуществляйте подачу заявок заблаговременно, не позднее, чем за два дня до проведения занятия/мероприятия.**